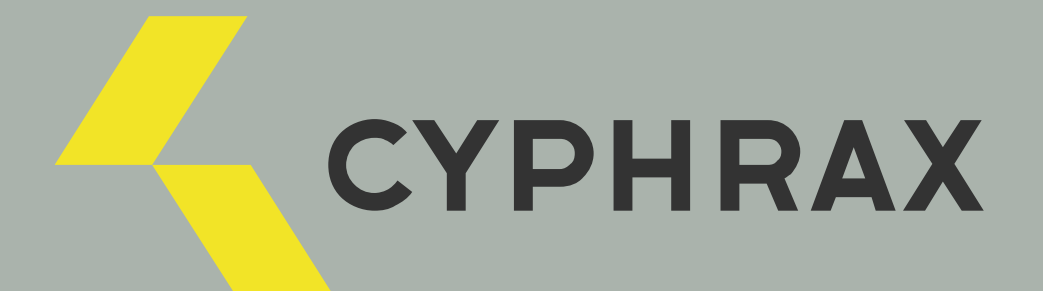

# FR-N

 $\_$ БИОМЕТРИЧЕСКИЙ СЧИТЫВАТЕЛЬ

РУКОВОДСТВО ПОЛЬЗОВАТЕЛЯ

CYPHRAX | cyphrax.com

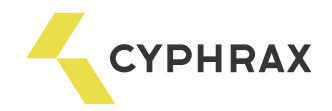

# Оглавление

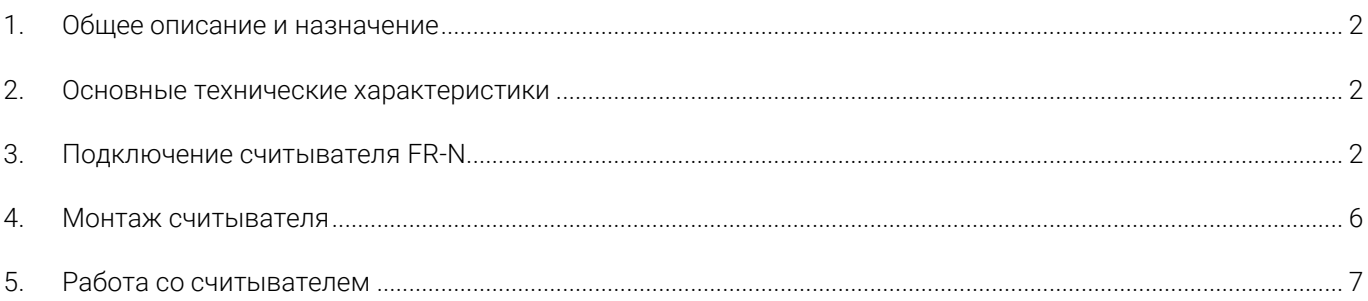

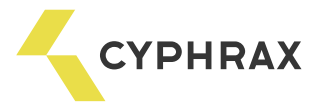

# БИОМЕТРИЧЕСКИЙ СЧИТЫВАТЕЛЬ FR-N

#### Общее описание и назначение

 Биометрический считыватель FR-N предназначен для считывания отпечатков пальцев, а также идентификационных кодов Proximity карт и Proximity брелоков стандарта EM Marine в системах контроля доступа и учета рабочего времени.

Считыватель поддерживает Weigand 26-bit и 1-Wire интерфейсы подключения к контроллеру. Используя подключение считывателя по интерфейсу 1-Wire возможно свободно применять его в любой системе работающей на ключах Dallas Semiconductor DS1990 (Touch Memory).

### Функциональные возможности

- Считывание идентификационных кодов Proximity карт и Proximity брелоков стандарта EM Marine
- Считывание отпечатков пальцев
- Визуальная пяти-цветная индикация
- Звуковой сигнал считывания идентификатора
- Накладной монтаж
- Разъемное подключение считывателя
- Внешнее управления индикацией
- Интерфейсы подключения Weigand 26 bit или 1-Wire (Touch Memory)

#### Технические характеристики

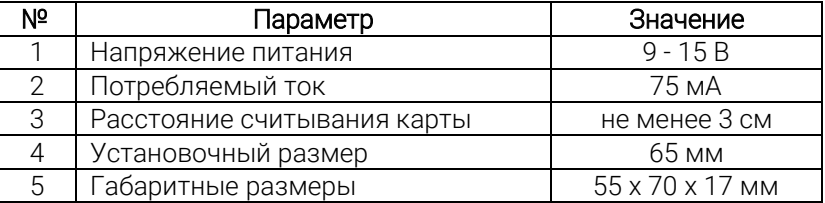

## Подключение считывателя FR-N

#### Схема распиновки разъема подключения считывателя и расположения органов управления

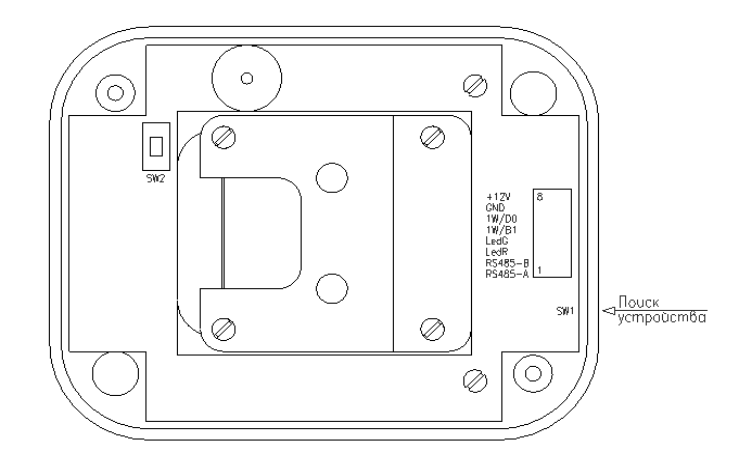

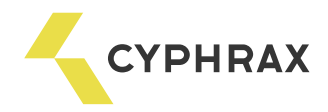

Таблица 1. Распиновка разъёма подключения считывателя

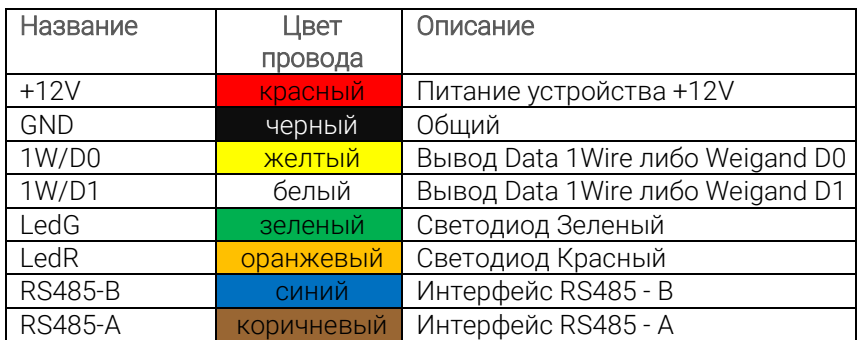

Схема подключения считывателя FR-N к ПК с помощью конвертора USB-RS485

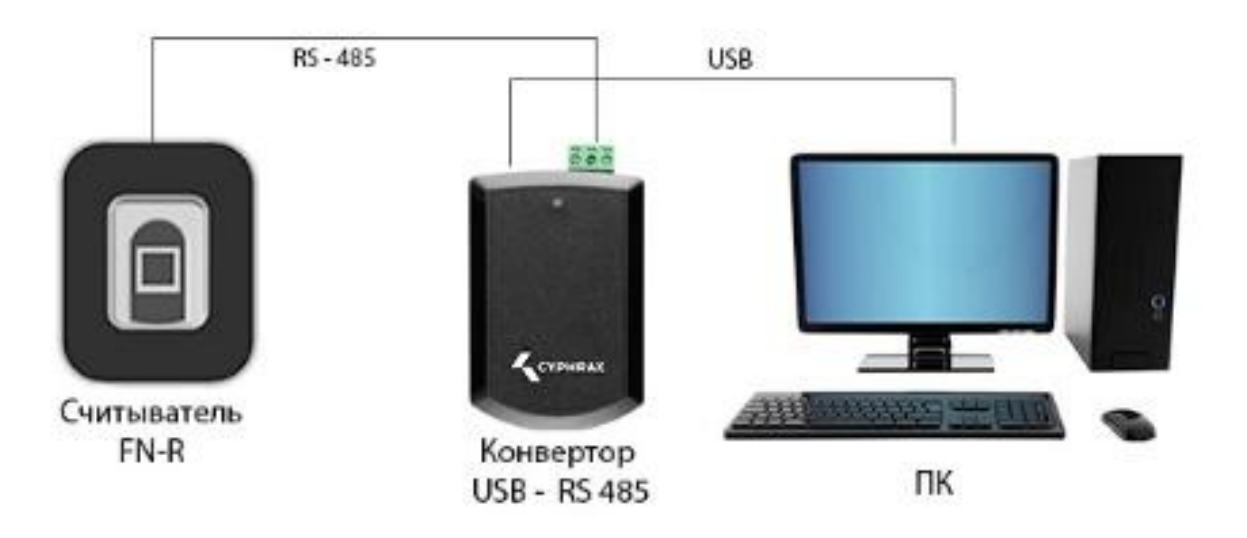

Схема подключения считывателя FR-N к ПК с помощью конвертора Ethernet-RS485

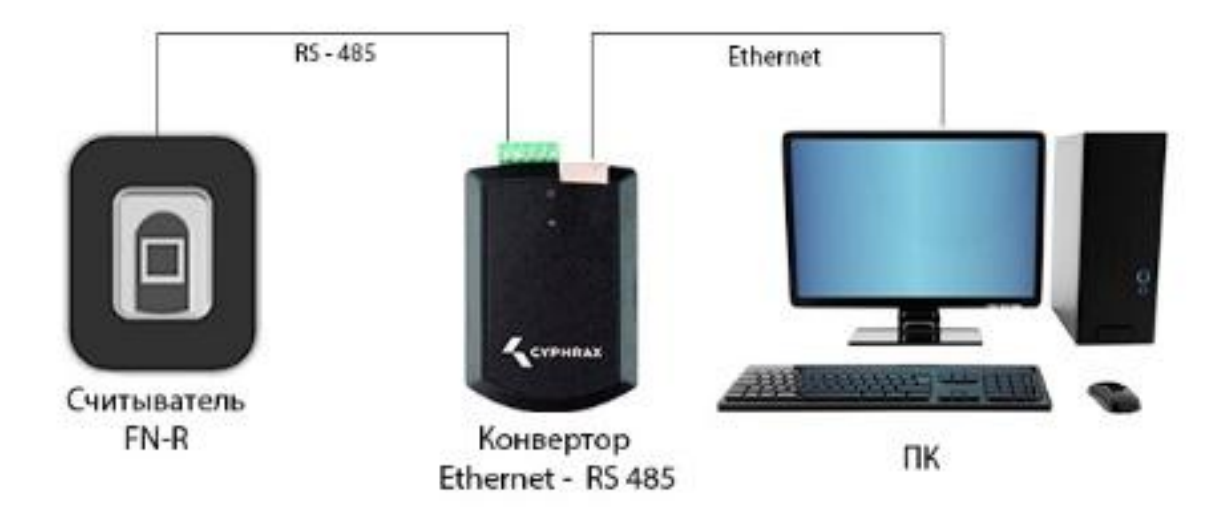

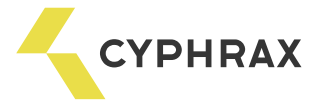

#### Работа светодиодной индикации и подключение входов индикации считывателя FR-N

Световая индикация определяется способом подключения считывателя и его режимом работы. По умолчанию, светодиод светится белым цветом. При выполнении считывания идентификатора (Отпечатка пальца либо карты доступа) светодиод на считывателе тухнет, а переключение его в красный или зеленый режимы свечения зависит от сигналов на выводах Green и Red (таблица1). При переключении считывателя в режим добавления отпечатков пальцев светодиод светится синим светом. Желтое свечение светодиода означает, что сигнал на входах Green и Red установлен в низкий уровень.

Таблица 2. Режим работы светодиода.

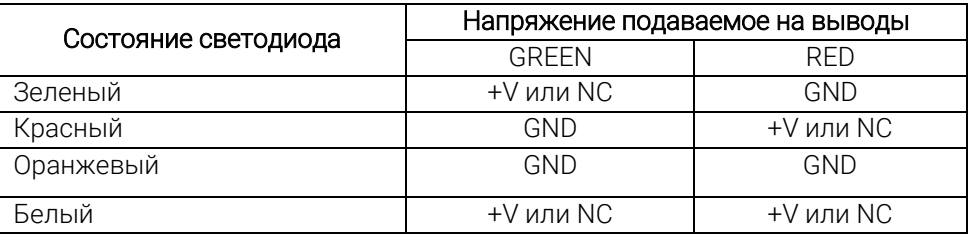

NC - провод не присоединен.

 $+V = 3.5 - 5B$ 

Подключение считывателя FR-N к контроллеру доступа по интерфейсу Weigand 26-bit или 1-Wire

#### В зависимости от комутации проводов 1W\_DO и 1W\_D1 выбирается интерфейс работы с контроллером.

Если 1W\_DO и 1W\_D1 соединены вместе - считыватель работает по интерфейсу 1Wire, и данные два вывода являются проводом Data интерфейса 1 Wire

Если провода не соединены вместе, то вывод 1W\_D0 является выводом Weigand Data 0, а вывод 1W\_D1 выводом Weigand Data 1.

Внимание! Настоятельно рекомендуется в одной СКУД проводить подключение считывателей по одинаковому интерфейсу. Это поможет избежать разночтений кодов идентификационных карт и hash-кодов отпечатков пальцев.

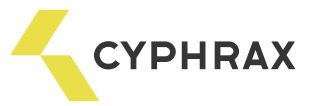

Схема подключения считывателей FR-N к сетевому контроллеру NAC-01 по интерфейсу 1 Wire

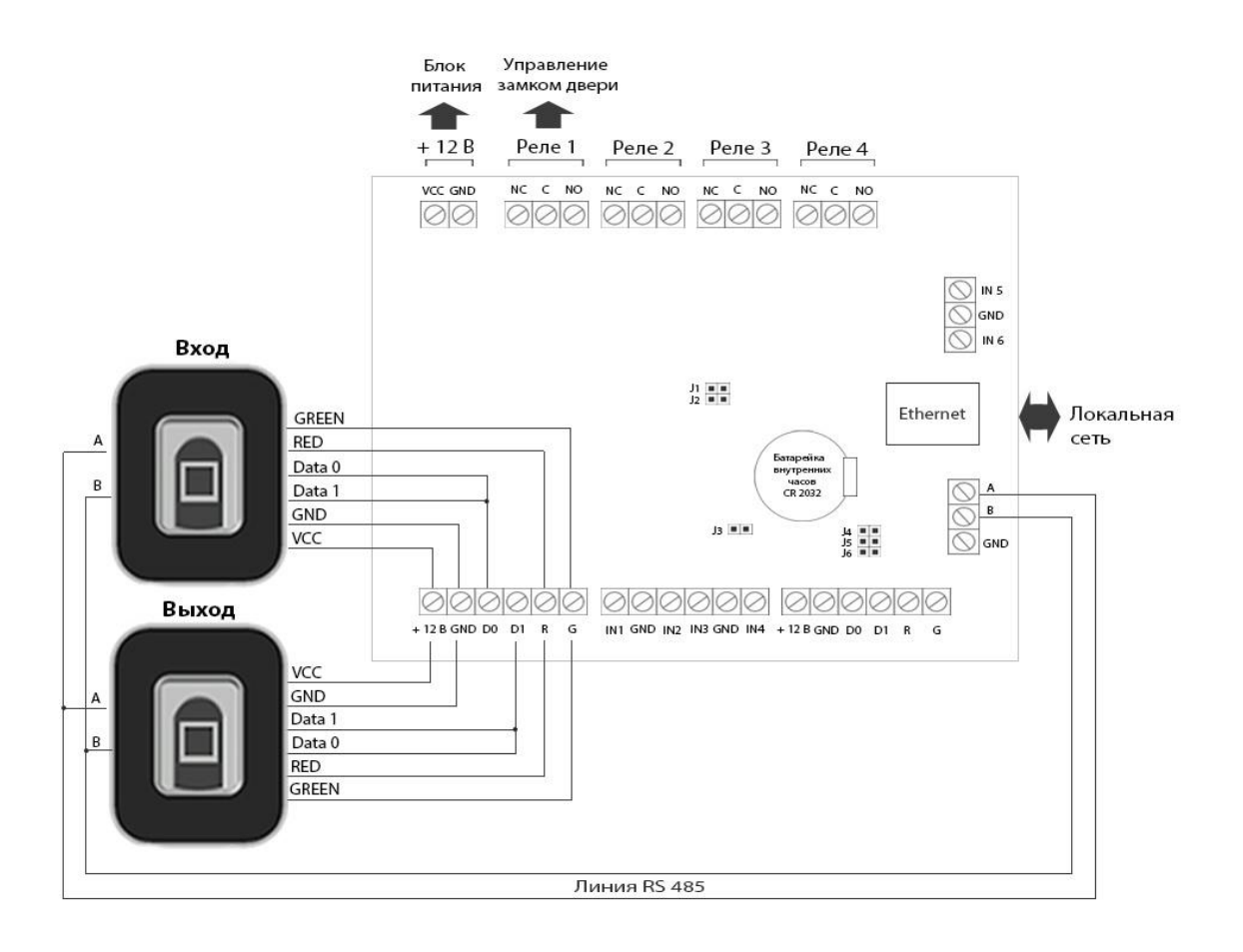

Сетевой контроллер NAC-01 можно использовать в качестве конвертора Ethernet-RS485 для добавления отпечатков пальцев с помощью утилиты FR-UTIL. При этом необходимо остановить службу сервера устройств BB\_Poling CКУД BigBrother если она запущенна.

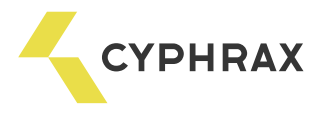

## Монтаж считывателя

Считыватель крепится к вертикальной поверхности с помощью двух саморезов, которые просовываются в специальные отверстия на лицевой стороне считывателя. При этом задняя металлическая накладка считывателя должна быть обязательно прикручена к корпусу считывателя.

Расположение крепежных отверстий на задней стенке считывателя

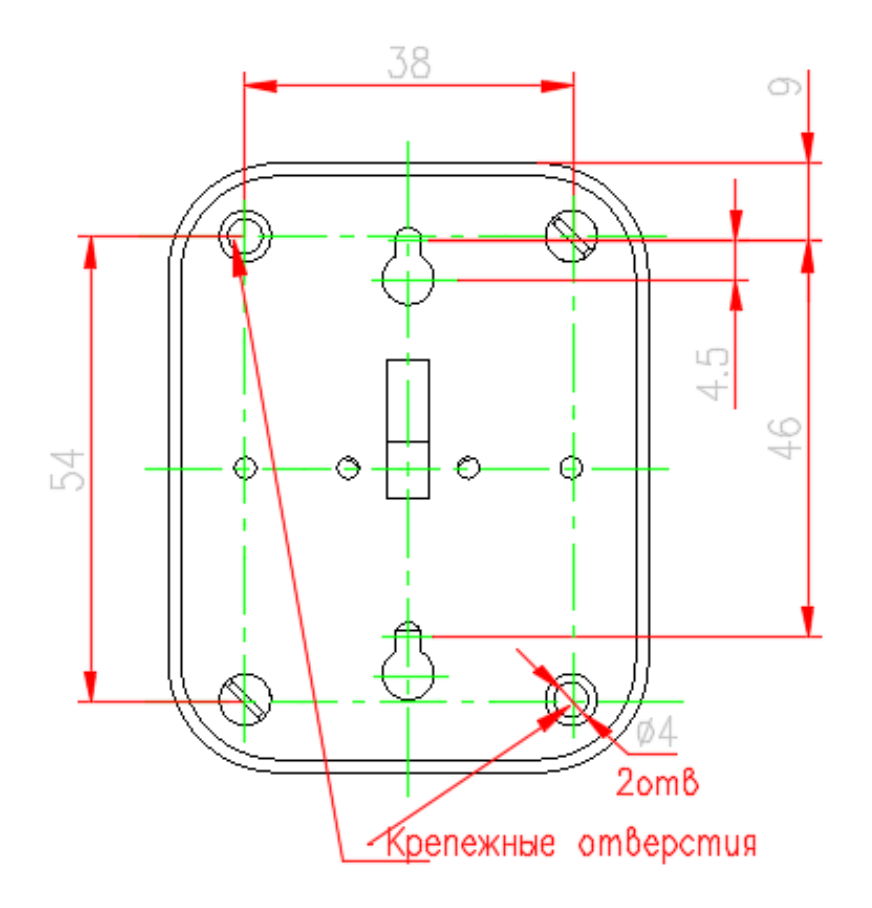

Внимание! Приведен вид со стороны задней стенки считывателя. На поверхности к которой будет крепиться считыватель отверстия должны быть расположены зеркально.

При установке более одного считывателя минимальное расстояние между ними должно быть не менее 20 см.

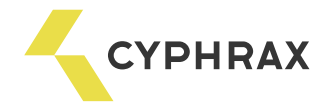

# Работа со считывателем

При включении считывателя слышен звуковой сигнал. Cчитыватель готов к работе в режиме считывания Proximity карт. Успешное считывание Proximity карты оповещается звуковым сигналом. Световая индикация определяется способом подключения считывателя.

Для работы считывателя в режиме считывания отпечатков пальцев необходимо сначала добавить отпечатки пальцев с помощью специальной утилиты FR-UTIL. Для этого необходимо подключить считыватель к ПК используя конверторы USB-RS485, или Ethernet-RS485. Более детальное описание процесса добавления идентификаторов отпечатков пальцев в считыватель описано в самой утилите, либо в инструкции к утилите.

Внимание! При использовании утилиты FR-UTIL для добавления отпечатков пальцев в считыватель FR-N необходимо чтобы была остановлена служба сервера устройств BB\_Poling CКУД BigBrother.

Внимание! Для дальнейшей корректной работы ПО CКУД BigBrother, после добавления отпечатков пальцев, необходимо закрыть утилиту FR-UTIL и запустить службу сервера устройств BB\_Poling.

При входе в режим добавлении нового отпечатка пальца в считыватель светодиод светится синим цветом. Для добавления отпечатка надо прикоснутся пальцем, отпечаток которого записываем, к сканеру считывателя два или более раз, пока светодиод не засветится зеленым. В момент добавления отпечатка первый раз, светодиод засветится красным, когда добавление будет завершено, светодиод засветится зеленым.

Утопленная кнопка внизу корпуса SW1 выполняет две функции:

- При включении питания и нажатой кнопке сбрасывает устройство в состояние «по-умолчанию», при этом сбрасывается адрес устройства на адрес «по-умолчанию» и стираются все идентификаторы отпечатков пальцев из памяти считывателя;
- При простом нажатии выполняет функцию «Поиск устройства». Используется при добавлении считывателя в базу данных утилиты.

Кнопка SW2 внутри корпуса выполняет функцию входа в режим обновления прошивки считывателя. Для входа в режим обновления необходимо нажать кнопку SW2 и включить питание. Сигнализацией о переходе в режим обновления будет двойное мигание светодиода фиолетовым цветом. После необходимо запустить утилиту обновления прошивки (Программное обеспечение для обновления прошивки считывателя доступно на сайте Cyphrax.com), загрузить файл прошивки с расширением .uebf, и нажать обновить. Выход из данного режима осуществляется включением и выключением считывателя.